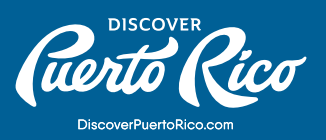

# **TIPOS DE EDICIONES Y** MEJORES PRÁCTICAS

Es importante mantener la información sobre tu negocio siempre actualizada. En el panel de Google My Business puedes editar la información sin tener una cuenta verificada, pero algunas funcionalidades de optimización solo están disponibles para aquellas negocios con cuentas reclamadas.

# PARA UNA FICHA COMPLETAMENTE OPTIMIZADA DEBES TENER:

# **Nombre del negocio**

El nombre de tu negocio debe aparecer exactamente como lo utilizas en el mundo real a través de firmas, papelería, logos, etc. Si cambias el nombre del negocio luego de solicitar una verificación, tendrás que repetir el proceso.

# **Categoría**

Escoge la categoría que mejor corresponda con el servicio que ofreces. Todos los negocios deben tener una categoría primaria. Sé lo más específico y representativo posible. Si escoges más de una categoría – puedes escoger hasta nueve, la categoría que selecciones en el primer campo será la primaria. Ten en mente que las categorías no se deben utilizar como palabras clave o para describir atributos del negocio.

# **Dirección**

Asegúrate de colocar la dirección exacta y correcta de tu establecimiento. Si tu negocio no tiene dirección física, entonces deja este campo en blanco y completa el campo de área de servicio. Si cambias la dirección luego de tener una ficha verificada, tendrás que repetir el proceso.

# **Área de servicio**

Puedes delimitar tu área de servicio a base de las ciudades, códigos postales y otras regiones en las que ofrezcas tu servicio. Incluir tu área de servicio ayuda a tus clientes a conocer hasta dónde llegarías para entregas o visitas. Puedes tener tanto una dirección como un área de servicio en tu ficha de GMB.

**DISCOVER PUERTO RICO |** TIPOS DE EDICIONES Y MEJORES PRÁCTICAS

# **Horas de operación**

Añade las horas regulares en las que se atienden a clientes físicamente en una semana regular. Puedes incluir horarios especiales para días en los que tu negocio operará irregularmente, como días festivos o eventos especiales. Es una buena idea confirmar tus horas de operación para días feriados oficiales aunque estas sean igual a las horas de operación regular. De esta manera le dejarás claro a potenciales clientes que son horas precisas.

#### **Teléfono**

Además del número de teléfono principal de tu negocio, puedes añadir dos contactos adicionales. No debes usar un número de fax.

# **Sitio web**

Cuando añadas el sitio web de tu negocio, asegúrate que Googlebot no esté bloqueado. Dependiendo de las categorías que hayas seleccionado, podrás ver opciones para enlaces adicionales (ejemplo: órdenes en línea, reservaciones o citas).

#### **Atributos**

Esta es tu oportunidad de decirle a tu potencial cliente más sobre tu negocio. Puedes editar características específicas de tu negocio, por ejemplo si ofreces Wi-Fi o asientos al aire libre. Otros temas relacionados a la popularidad de tu negocio recaen sobre la opinión de usuarios de Google que hayan visitado tu negocio y escrito alguna reseña.

#### **Fotos**

Para ayudar a tus clientes a reconocer tu negocio, puedes colocar una imagen de portada en la parte superior de tu ficha y cargar tu logo. Estas imágenes deben estar en formato JPG o PNG a una resolución de 720 px de alto por 720 de ancho y no menos de 250 px de alto y ancho. Cuando cargues vídeos a la plataforma, verifica que tengan una duración de al menos 30 segundos y estén a una resolución de 720p o mayor.

# **Del negocio**

Usa este campo para ofrecer una breve descripción de tu negocio. Asegúrate de indicar qué servicios provee tu negocio, qué lo distingue, parte de tu historia y otros detalles que sean relevantes para potencials clientes. Enfócate en lo específico de tu negocio, en lugar de promociones o precios. Mantén la descripción en menos de 750 caracteres y no incluyas URLs o código HTML en este campo.

**DISCOVER PUERTO RICO |** TIPOS DE EDICIONES Y MEJORES PRÁCTICAS

# **Día de apertura**

Incluir tu fecha de apertura le dice a tus clientes cuánto tiempo lleva operando o cuándo comenzará a operar tu negocio. Puedes colocar una fecha de hasta un año hacia el futuro, pero no aparecerá en Google hasta 90 días antes de la fecha.

## **Menú y servicios**

Esta herramienta está disponible para negocios de comida y bebida, belleza y servicios. Para sacarle el mayor provecho a esta herramienta, debes organizar tu menú agrupando los productos o servicios en secciones. Verifica que coloques los precios correspondientes.

# **Horarios de entrada y salida (check-in)**

Esta función está disponible solo para hoteles y ayuda a los clientes a saber cuándo estarán listas las habitaciones y cuándo deben desocuparlas. Esta información estará visible en tu ficha. Google puede proveer actualizaciones recopiladas de una variedad de fuentes confiables. Puedes optar por aceptarlas o no automáticamente.

# **Detalles del hotel**

Otra funcionaldidad disponible para hospederías con una cuenta verificada es Atributos del hotel (Hotel Attributes). Esta sección está unicamente dispobible a través de una computadora y te permite proveer información sobre las amenidades y servicios específicos. Ahí, puedes añadir aspectos destacados que pueden incluir información particular en torno a si se permiten mascotas o si hay estacionamiento dispobible, entre otras cosas.

### NOTA:

A través de esta sección se puede gestionar información específica sobre el horario comercial, enlaces de reserva y otros negocios dentro de tu hospedería. Sin embargo, para editar todos estos detalles desde tu panel de control, debes haber reclamado y verificado la ficha de tu negocio en GMB.